## **Faturamento - Fr. de Loja**

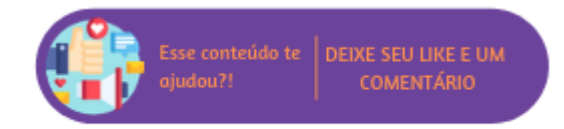

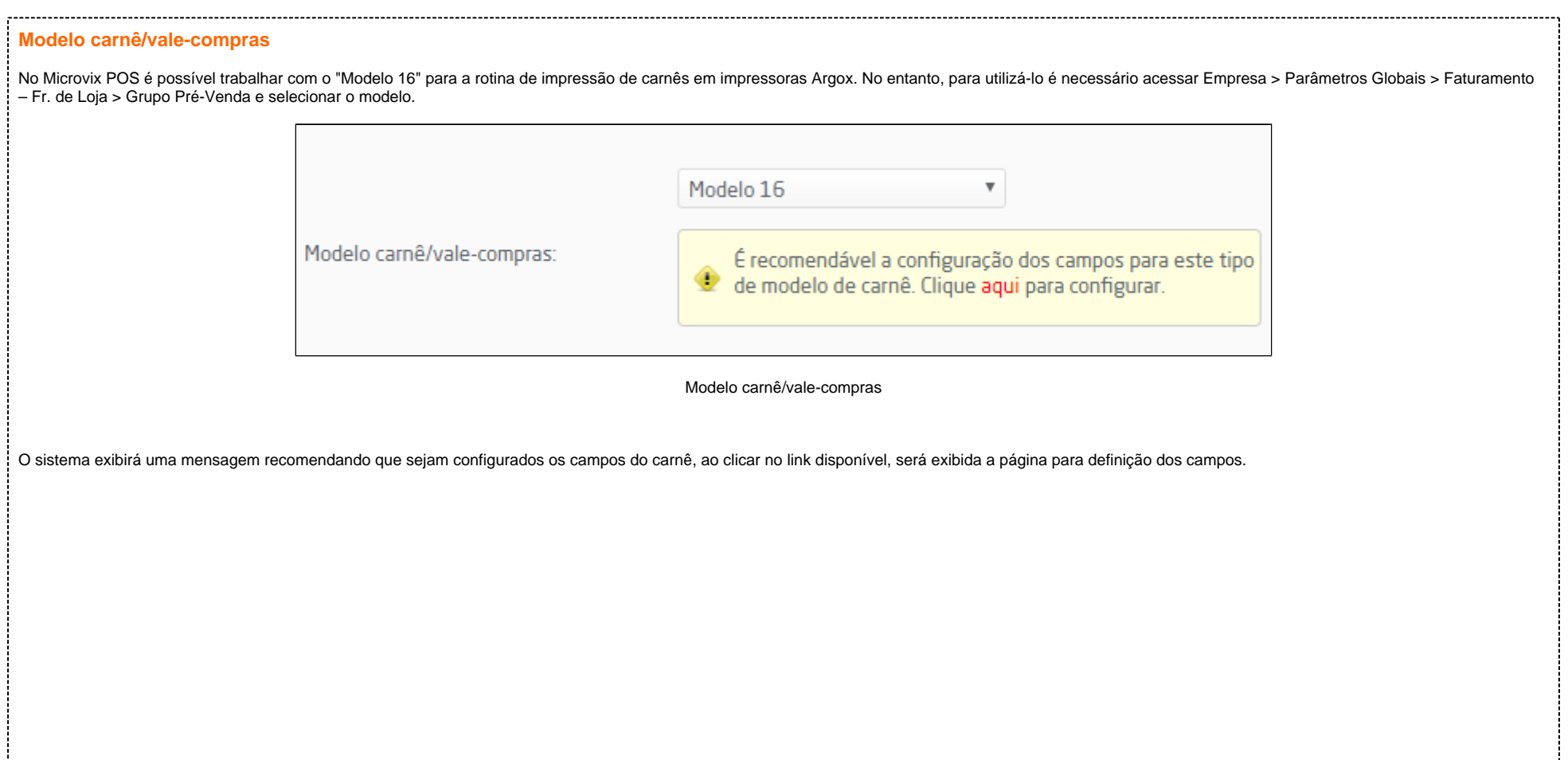

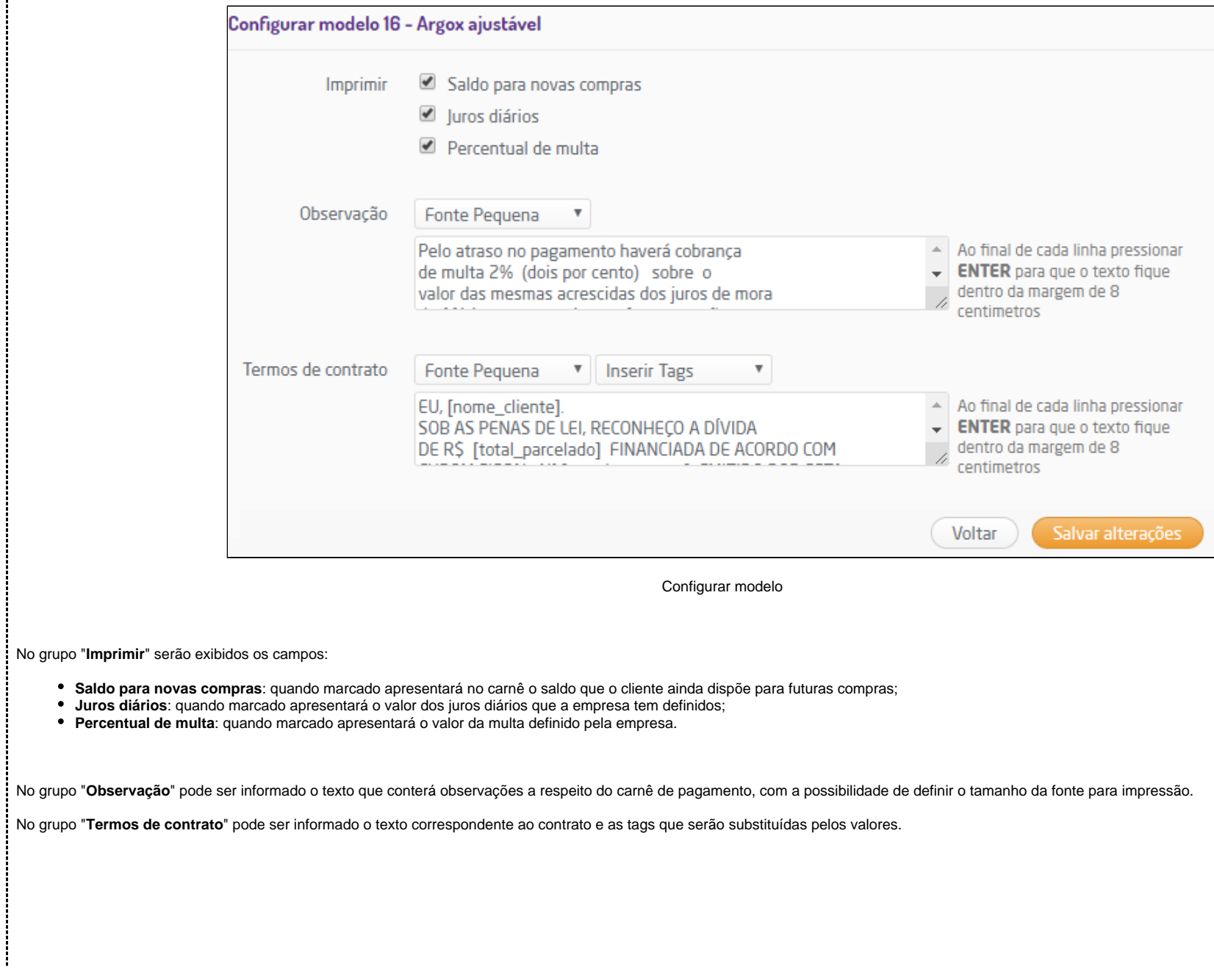

ł

- Total parcelado;
- Total parcelo por extenso;
- Valor da parcela;
- Quantidade de parcelas;
- Número do documento;
- Data da venda;
- Nome do cliente;
- Documento do cliente.

|⊘ **Dica**

Os textos correspondentes a observação e termos de contrato devem conter no final um "Enter" para que fiquem dentro da margem de oito centímetros.

## **Mensagem promocional**

Este parâmetro irá definir a mensagem promocional exibida na impressão do cupom fiscal nos tipos de emissões PAF ECF, NFC-e e SAT.

Mensagem promocional

(Mensagem que será impressa ao final do cupom fiscal.<br>Obs.:O Limite de 250 caracteres da Mensagem promocional<br>impresso no Cupom Fiscal, varia de acordo com a Configuração da<br>Impressora Fiscal.)

÷,

Através deste parâmetro será possível realizar as configurações necessárias para operações de troca fácil ou troca nacional.

- **Série para entrada:** deve selecionar o número da série para entrada em operações de troca;
- **Natureza de Operação para Troca Nacional:** deve ser selecionara a natureza de operação para realizar a troca nacional.
- **Troca Oriunda de outros PDVS Gera NF Devolução:**
- **Utiliza rotina de adaptação;**
- **Motivo de devolução para identificar troca em período de adaptação;**
- **Prazo de adaptação (dias);**
- **Setor participantes;**

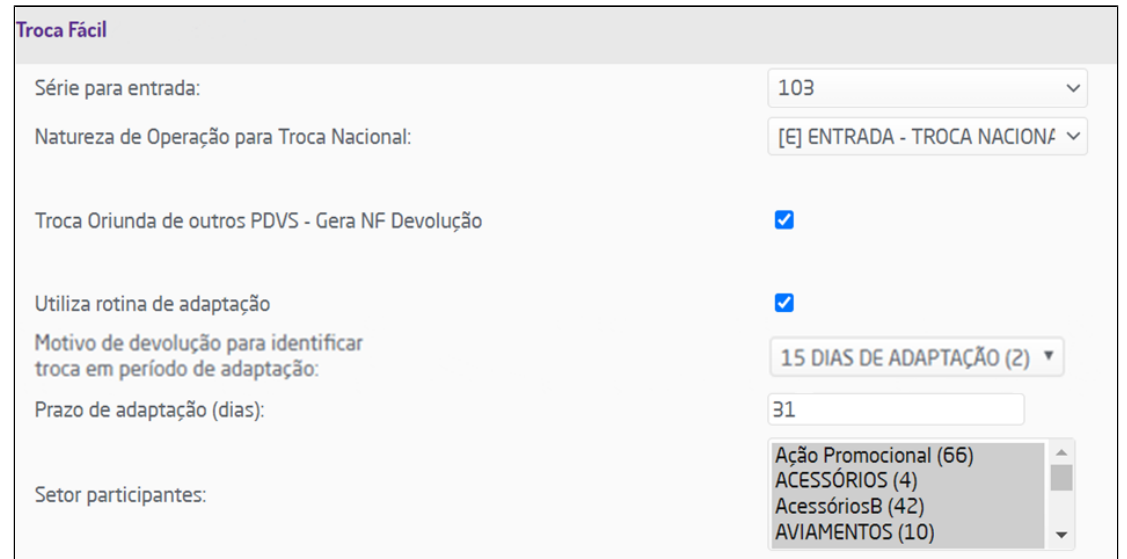

Parâmetro de troca fácil

## **Nota**

Este grupo de parâmetros poderá ser visualizado quando o Troca Fácil estiver habilitado.

## **Plano de pagamento - Devolução de Venda**

Neste parâmetro o usuário poderá os planos de pagamento que estarão disponíveis para as operações de operações de vendas. Os planos definidos no parâmetro serão impactados nas seguintes rotinas:

- Devolução de Venda (Faturamento > Nota Fiscal > Devolução de Venda) mostrará somente aquilo que foi selecionado, desde que seja escolhida a Natureza de Operação "Devolução";
- Emissão de Nota Fiscal (Faturamento > Emissão de Nota Fiscal) mostrará somente aquilo que foi selecionado, desde que seja escolhida a Natureza de Operação "Devolução";
- Devolução de Venda no POS, mostrará somente aquilo que foi selecionado, desde que seja escolhida a Natureza de Operação "Devolução";

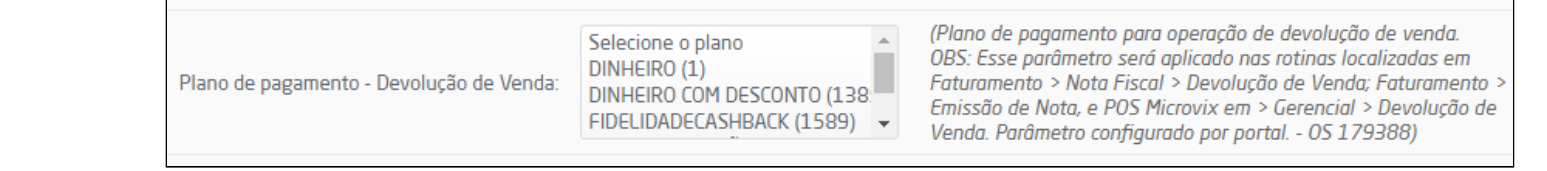